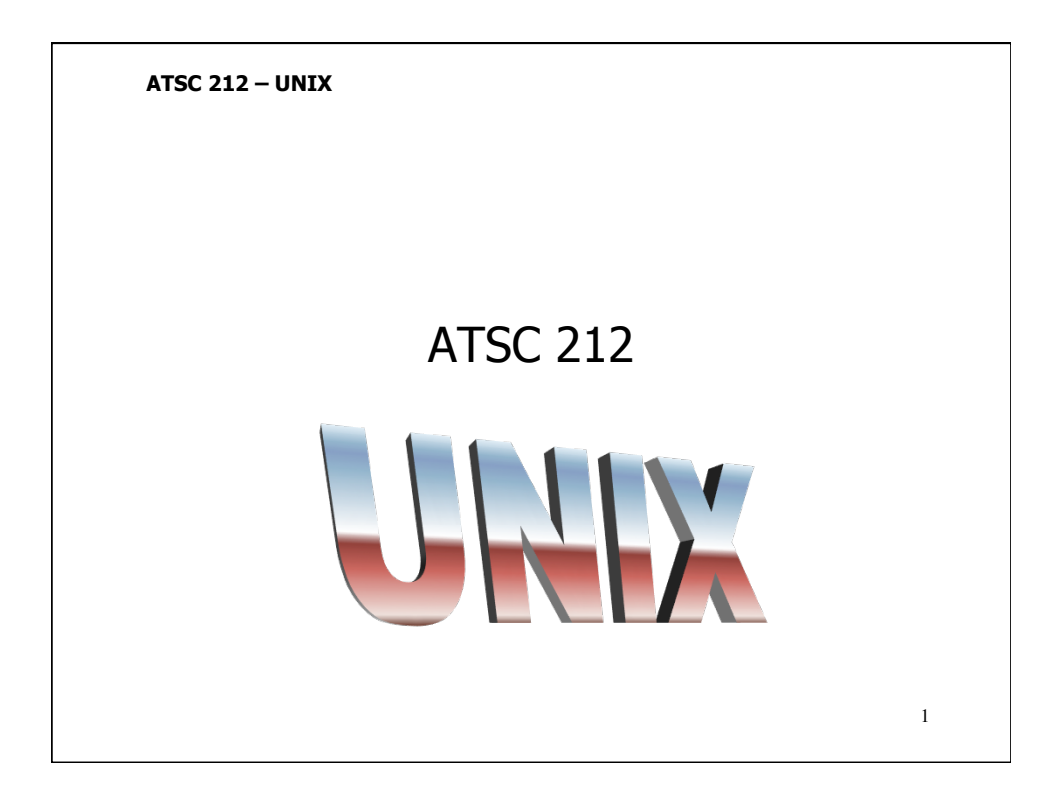

An operating system (OS) is a resource manager. It's task is to schedule resources and make available resources to system processes or programs. There have been hundreds of operating systems implemented for computers since the 1800's.

UNIX is an operating system written around 1970 by Dennis Ritchie and Kenneth Thompson at AT&T. In 1973, UNIX was re-written into C code making it the first portable OS in the world.

Linux is an operating system that was initially created as a hobby by Linus Torvalds at the University of Helsinki in Finland. Linux conforms to the basic UNIX standard and contains many of the applications available on UNIX systems. Version 1.0 of Linux was released in 1994 under the GNU General Public License and its source code is freely available to everyone.

Most people think an OS includes the graphical user interface (GUI) and built-in applications (such as web browsers). Operating systems are often packaged with these features to make them more accessible and user friendly.

In truth, an operating system is just the kernel (resource manager) and drivers (code that help the kernel understand system resources). Basic operating systems run on the command line. In other words, there are no fancy interfaces, no special applications, just a prompt that allows the user to input commands directly to the system kernel.

UNIX is a simple, modular and very portable operating system, and in its pure form, runs on the command line. However, to make it more user friendly, UNIX also has many GUIs and applications often packaged with it to make it appear more like the well known Windows systems. However, to take advantage of the power of UNIX, you have to work at the command line.

3

#### **ATSC 212 – UNIX**

To access the command line, we need a shell. A shell is an operating environment that allows us to interact with the UNIX kernel. On a UNIX system without a GUI, you would work entirely from a shell. Nowadays, most versions of UNIX come with a GUI similar to the Windows desktop (ie KDE or GNOME). If you are working in a GUI, you need to invoke a shell to get command line access. This can be done by running terminal, xterm, XDarwin, or another shell program. This will automatically create a shell with your default environment to work in.

Once you have a shell you can issue commands to the kernel to do things. Typically, commands take the form

<command> [options] [arguments]

4 Options are special flags or selections you can make to alter the way a command is executed. Arguments are the things the command will execute on.

**ATSC 212 – UNIX**  5 **MAN** To get help from UNIX, use the man command. man is short for manual. Manual pages are help pages for the commands UNIX recognizes. To use man, type man [command]. You can even "man man" to get help on using man. Manual pages (often referred to as man pages) can be browsed using the arrow keys, and quit out of using q. You can search man pages for specific keywords using the -k option followed by keywords. This will return a list of man pages containing the keywords..  $\triangleright$  man ls man -k files

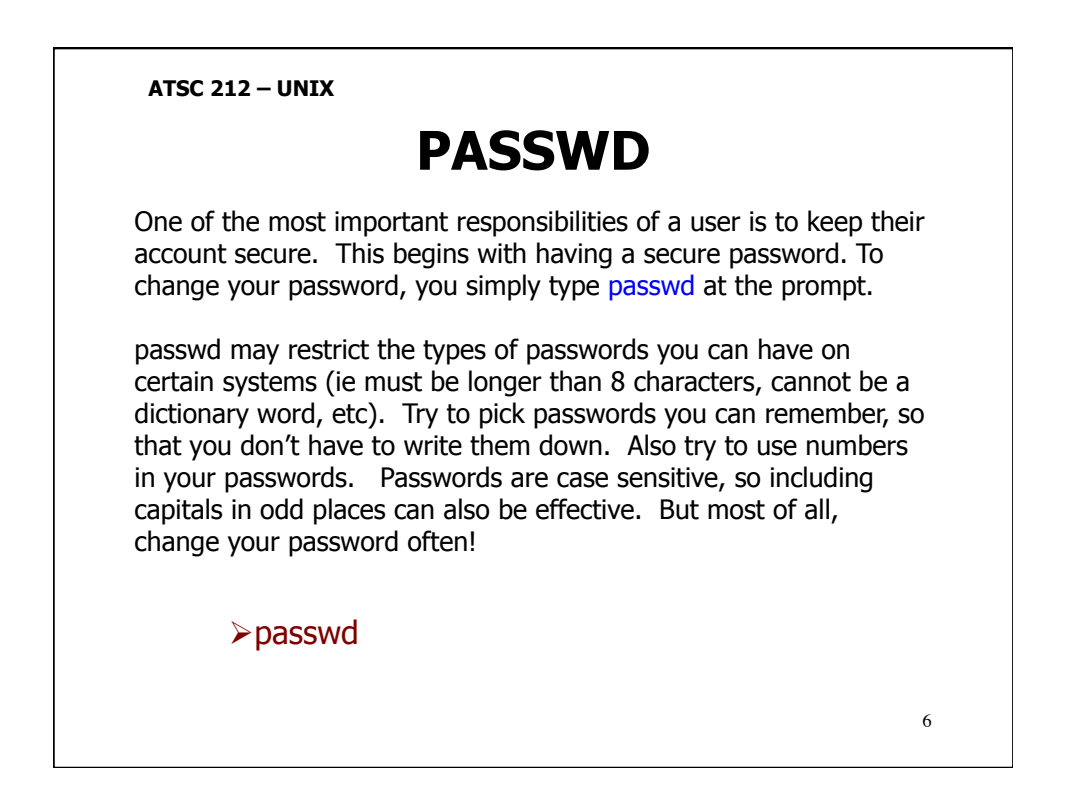

# **UNIX FILESYSTEM**

In any operating system, we need a place to store data, programs, even the operating system itself, this is called the filesystem. The UNIX filesystem is a hierarchical structure that allows users to store information by name. At the top of the hierarchy is the root directory, which always has the name /.

The location of a file in the file system is called its path. Since the root directory is at the top of the hierarchy, all paths start from /. The '/' character is also used to indicate directories.

7 In UNIX, everything in the filesystem is a file, however, there are three kinds of files. Basic files are used to contain data. They could be a report, or an image, or even a program. Directories are files that are used to describe the hierarchy of the filesystem. Finally, special files are used to identify filesystem devices, the actual hardware that stores the data. You don't need to know about special files, and probably won't ever have access to them.

### **ATSC 212 – UNIX**  8 The name given to a file or directory can contain almost any character that can be typed on the keyboard and be of almost any length. It is common to use only letters and digits for the first character of a filename, and use only letters, digits, periods . , hyphens -, and underscores for the remainder of the filename. However, quotes '", spaces, question marks ?, asterisks \*, slashes  $/ \backslash$ , and greater than or less than signs  $\lt$  > should not be used in filenames as they all have special meaning to UNIX. UNIX is also case sensitive. For example, the files ab, aB, Ab, and AB represent four different files in UNIX. Lastly, files that begin with a period are automatically hidden by the filesystem. These files are usually intended to be secure configuration files only used by the operating system or special programs. **UNIX FILESYSTEM**

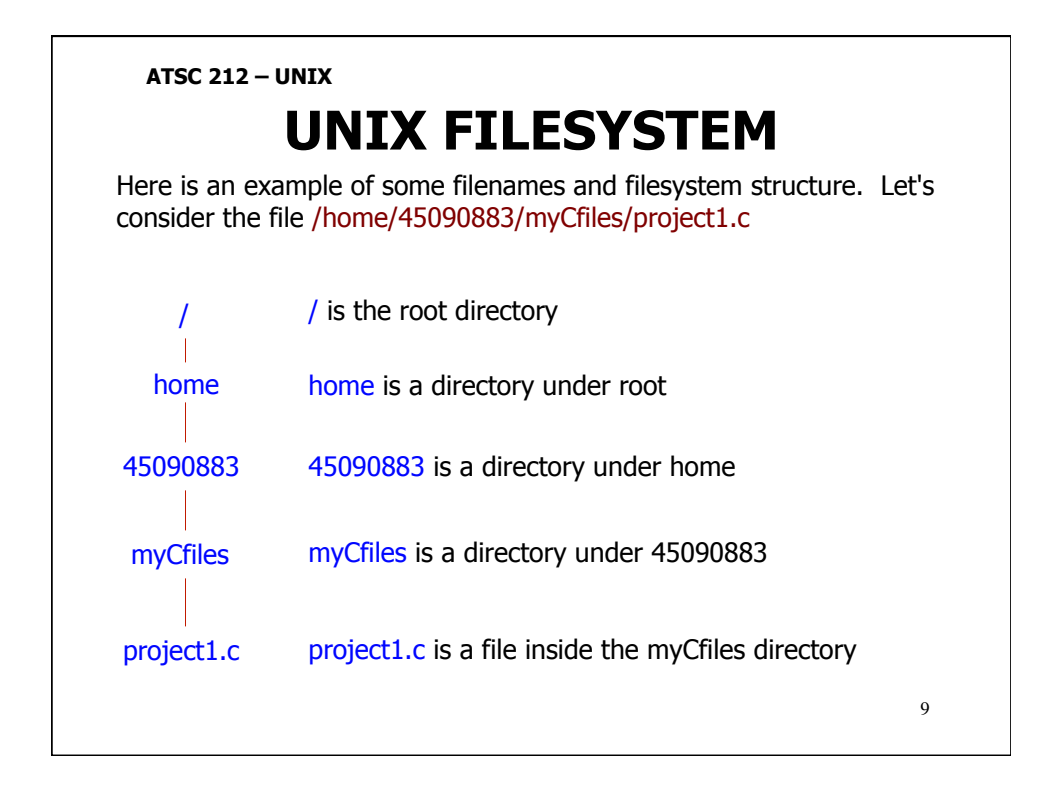

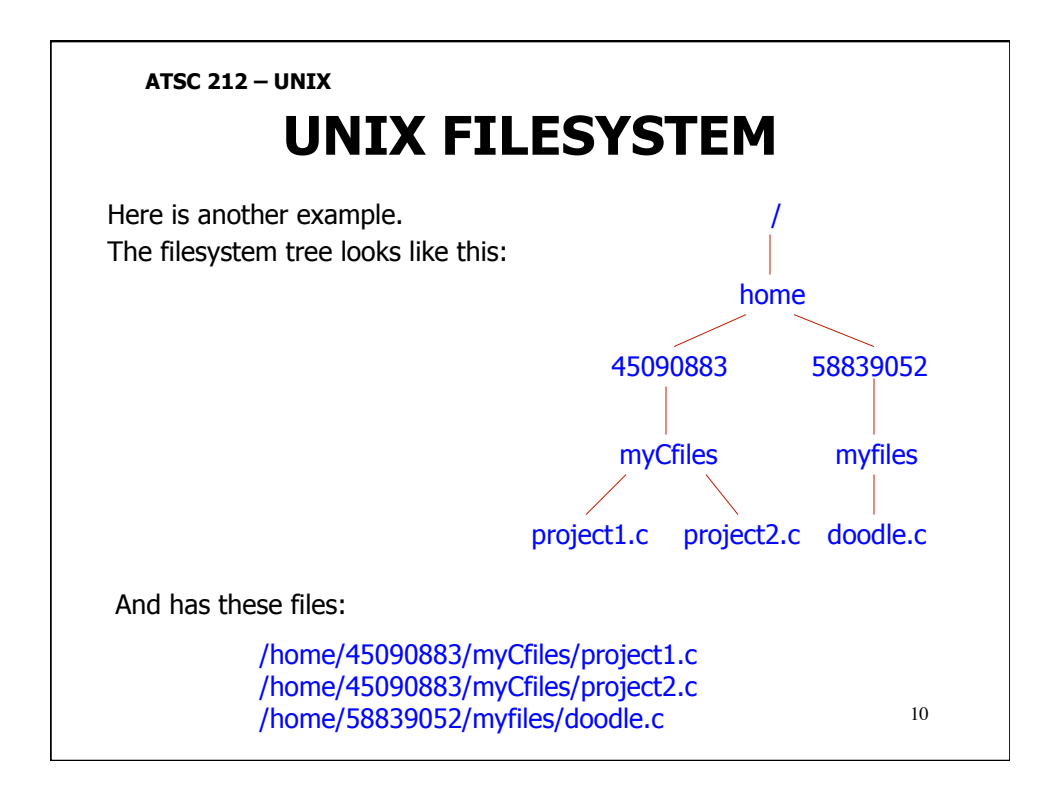

# **UNIX FILESYSTEM**

There are special shorthand characters for files which include: / the root directory,  $\sim$  your home directory, . the current directory, .. the parent directory of the current directory. These special shorthands can be used with UNIX commands to identify files or directories in particular locations without specifying the entire path.

UNIX also uses special characters called wildcards to help identify files, or groups of files with particular names.  $*$  will match any set of characters (ie  $/*$  will match all the files in the root directory). ? will match any single character (ie 2?.txt would match 2a.txt, 2b.txt, 2c.txt...29.txt, etc) Square brackets [] can also be used to match characters between the brackets. This can even be specified as a range of numbers or letters (ie  $[x-z]$  will match x, y, or z; 2[a-c].txt would match 2a.txt, 2b.txt, or 2c.txt; 2[abc].txt will match the same files.)

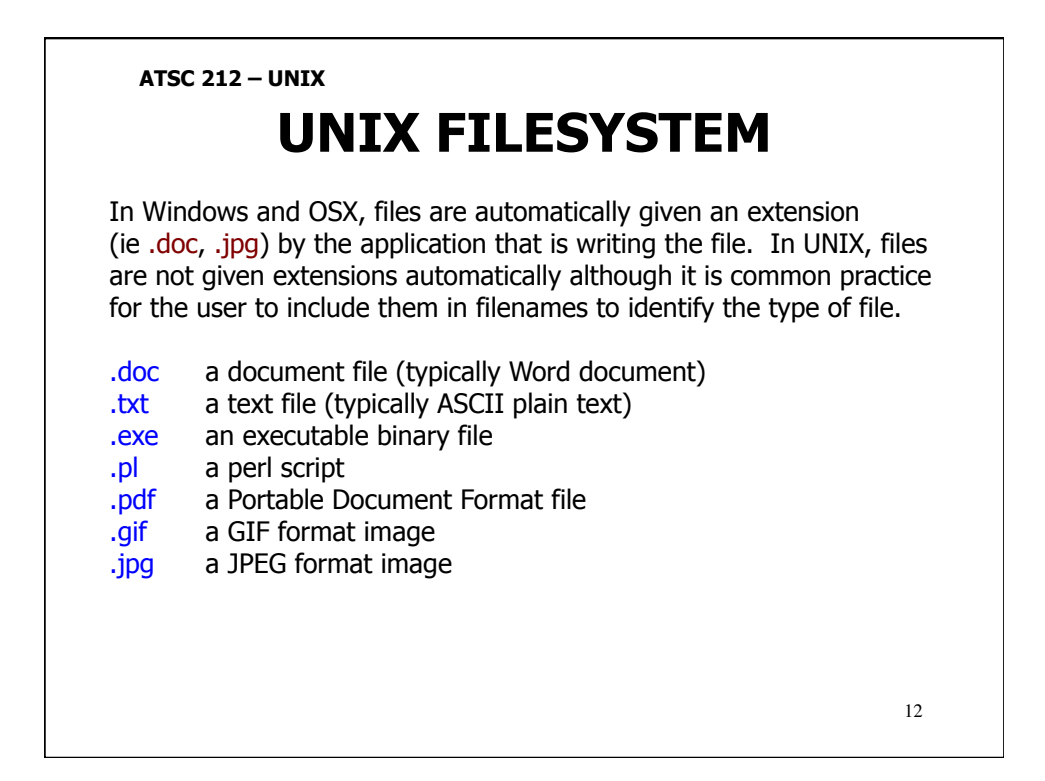

# **COMMANDS**

Now that we understand some basics about the filesystem, it is time to look at commands. Most commands we use in UNIX are going to affect the filesystem in some way. Practically speaking, everything we do with a computer is about controlling the flow of data. The commands we will be covering are:

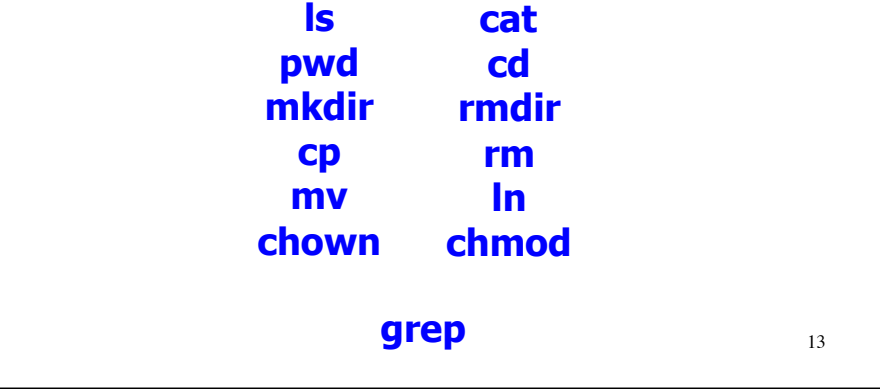

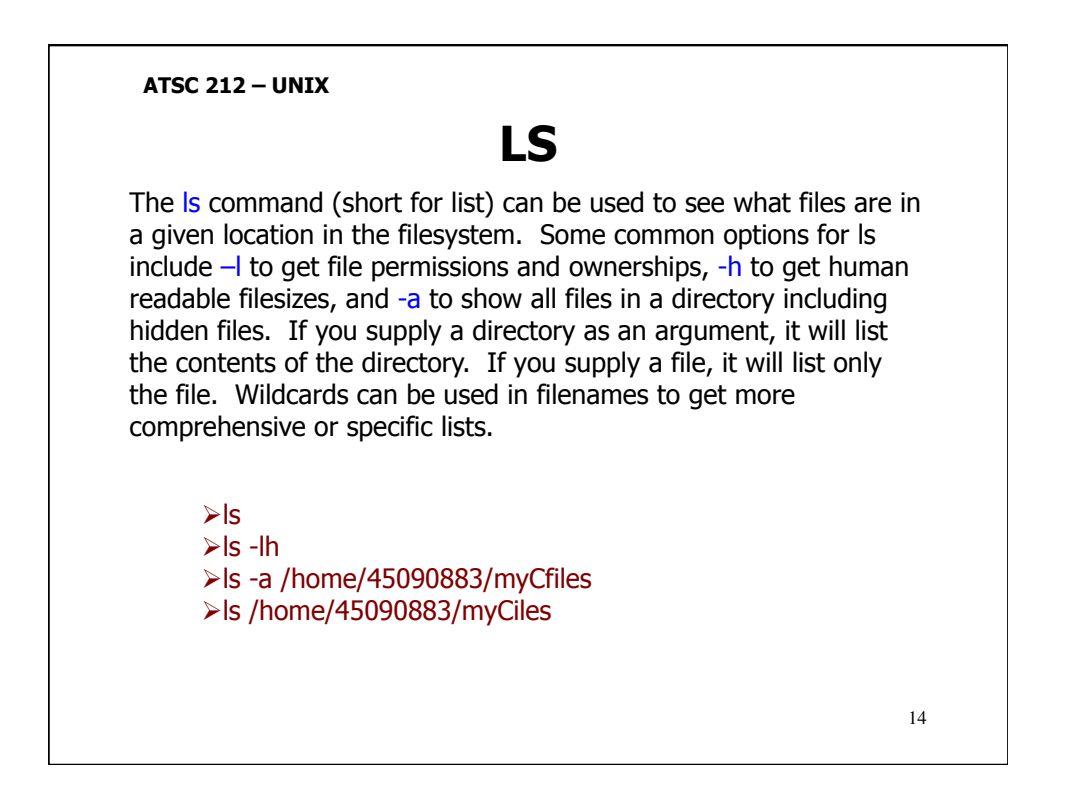

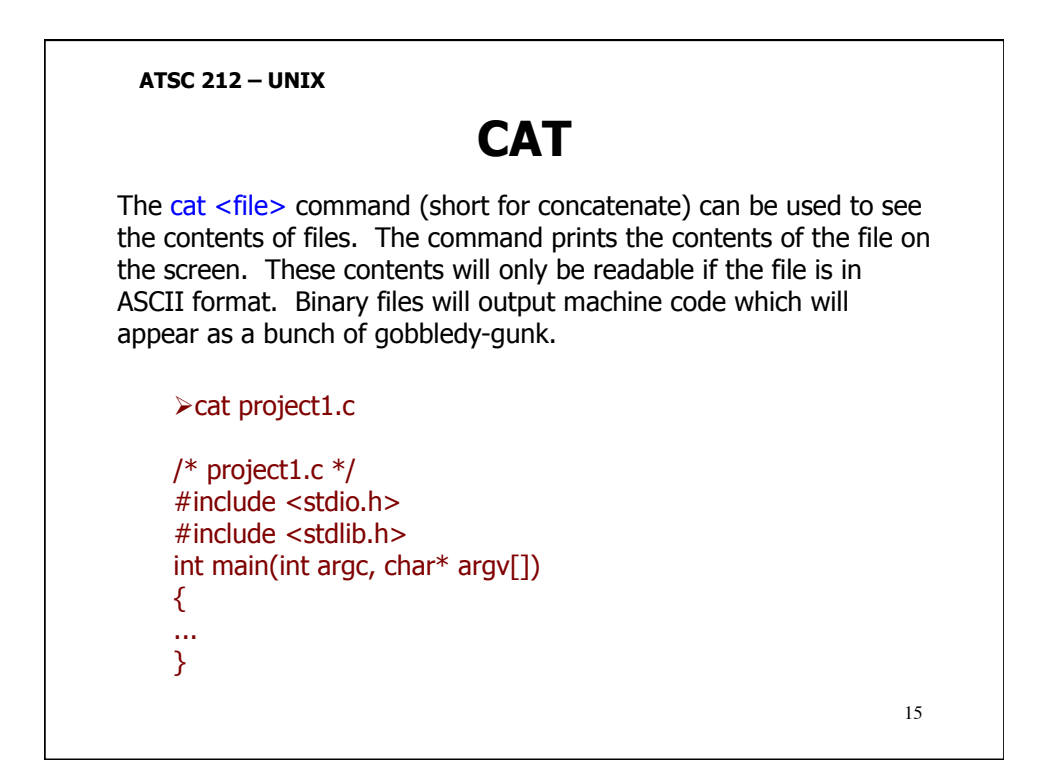

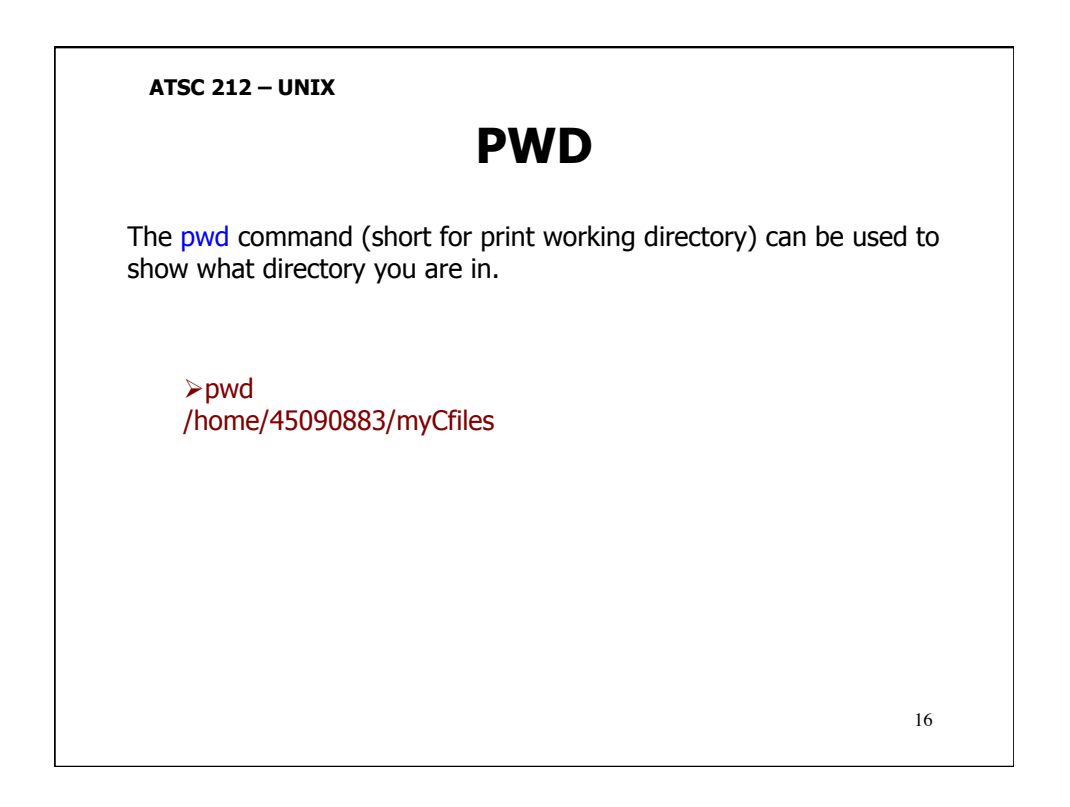

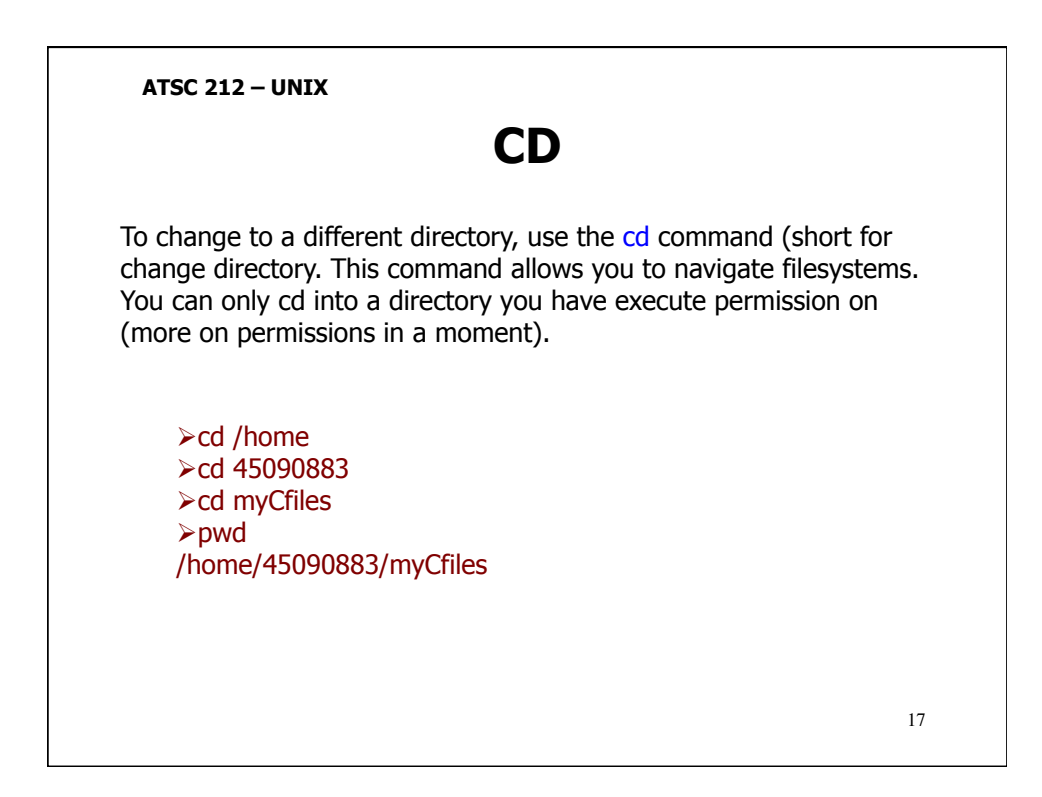

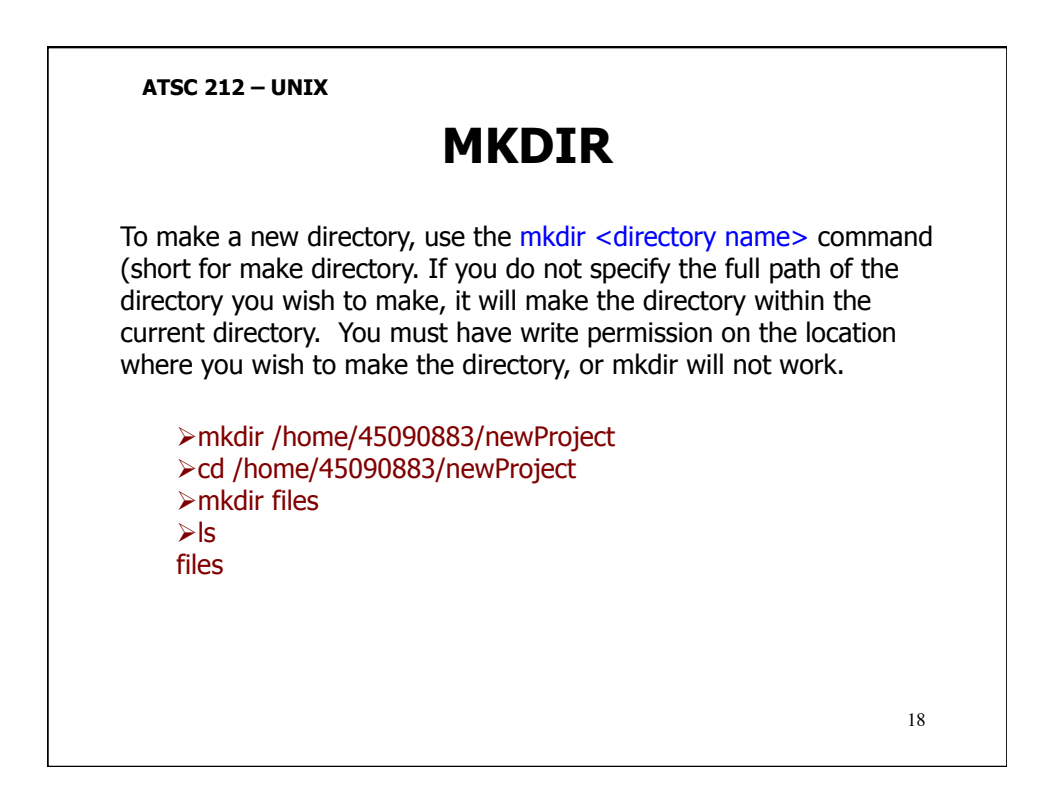

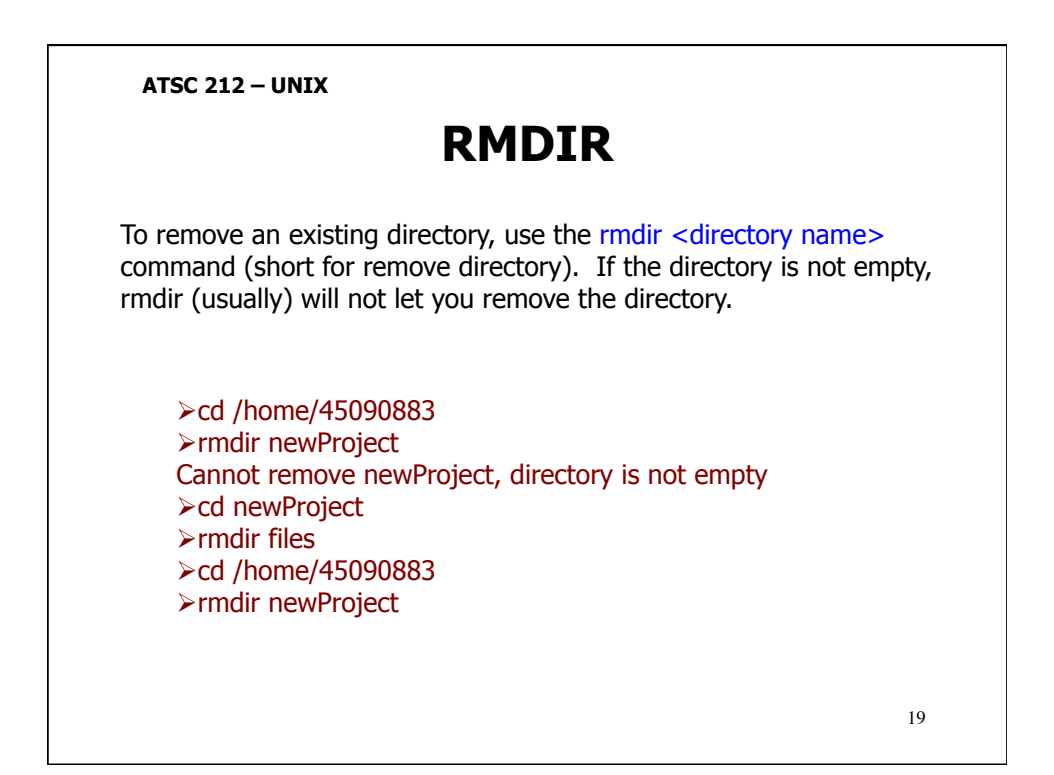

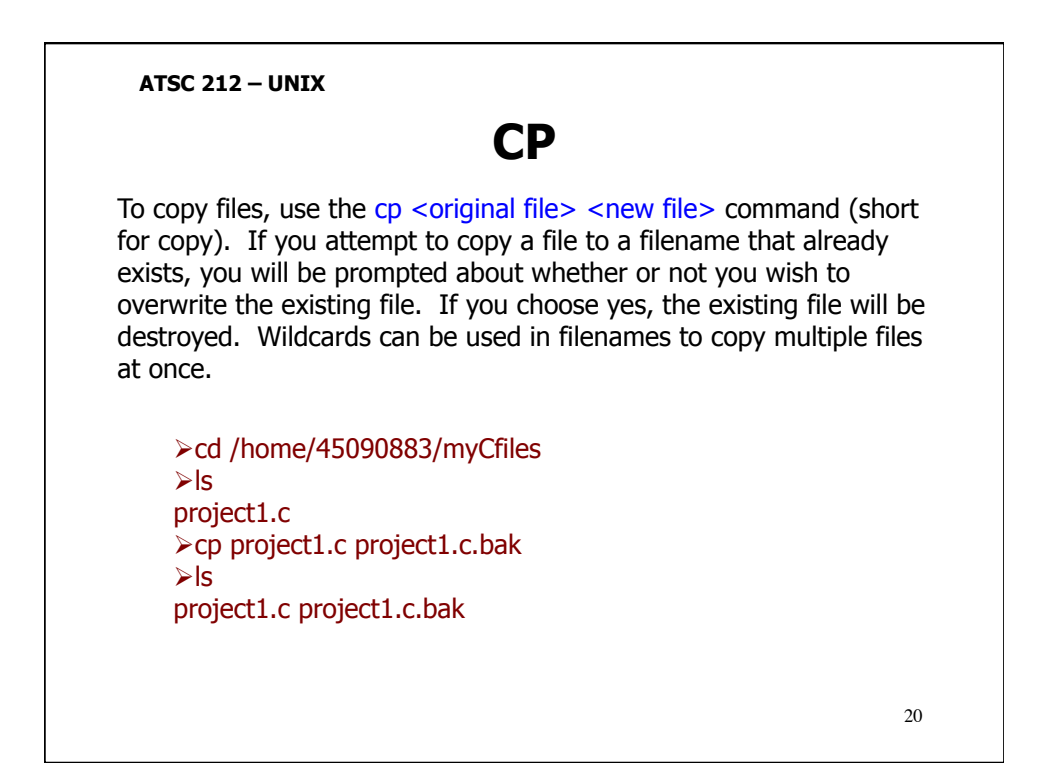

### **RM**

To remove files, use the rm <filename> command (short for remove). It is important to understand that files that are removed with rm cannot be retrieved (unless they have been backed up). Also, rm will remove all files listed after it on the command line (ie rm report.txt myreport.txt will remove both report.txt and myreport.txt).

Normally, rm does not prompt the user to ensure that the file should be removed before removing it. Some systems do set this up as a default. However, if you want to be prompted to ensure you are removing the correct files, you can use the  $-i$  option. If you do not want to be prompted, even on systems where it is the default, you can use the -f option. If you want to remove all the files within a directory tree (subdirectories and all) you can use the -r option. This will recursively go through all the subdirectories removing files. This can be particularly dangerous.

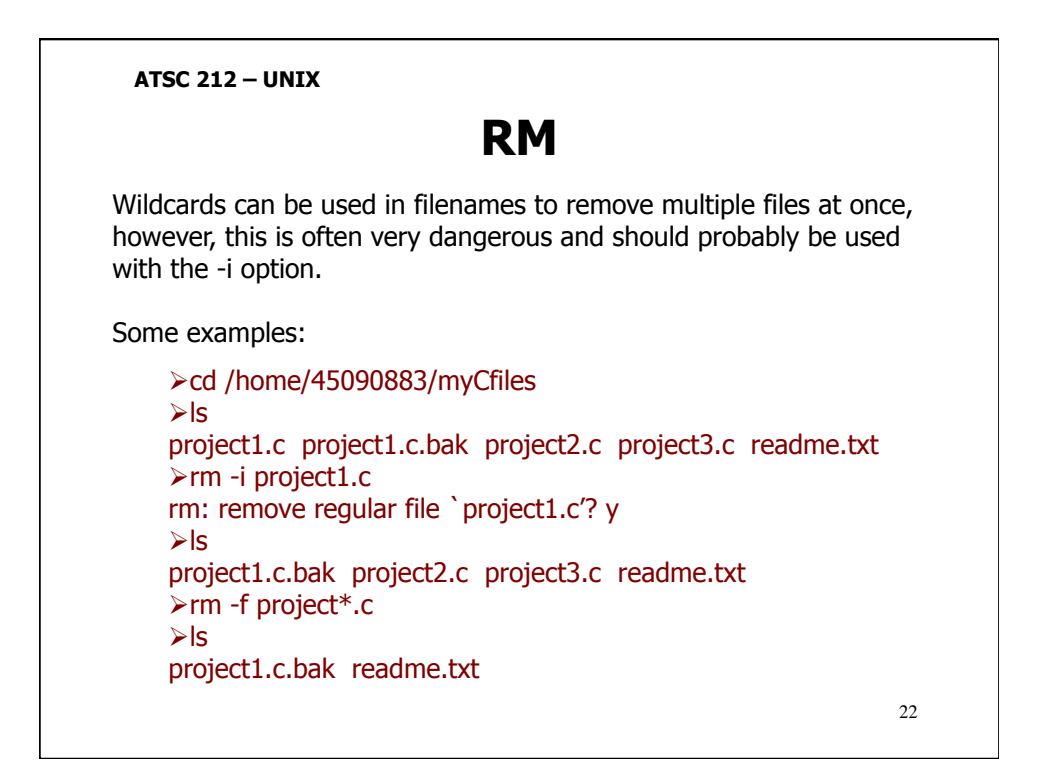

**ATSC 212 – UNIX**  23 **MV** To move or rename files, use the my <original file> <new file> command (short for move). If you attempt to move a file to a filename that already exists, you will be prompted about whether or not you wish to overwrite the existing file. If you choose yes, the existing file will be destroyed. It is important to keep in mind that unlike cp, mv will not retain the original file in the original location. cd /home/45090883/myCfiles  $\triangleright$ ls project1.c mv project1.c ../project2.c  $\blacktriangleright$ ls ../ myCfiles project2.c

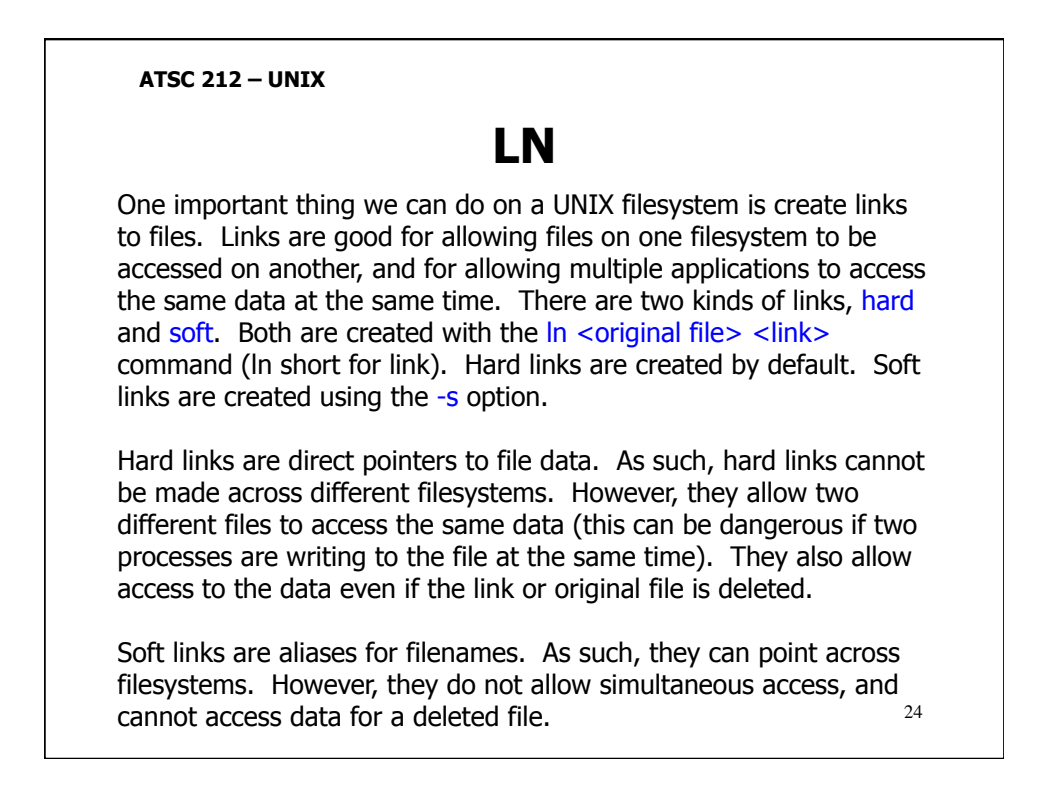

**ATSC 212 – UNIX**  25 **LN** Here is an example: cd /home/45090883/myCfiles ln project1.c new.c  $\triangleright$ ls –l -rwxr-xr-x new.c -rwxr-xr-x project1.c ln -s new.c verynew.c  $\triangleright$ ls –l -rwxr-xr-x new.c -rwxr-xr-x project1.c lrwxrwxrwx verynew.c -> new.c

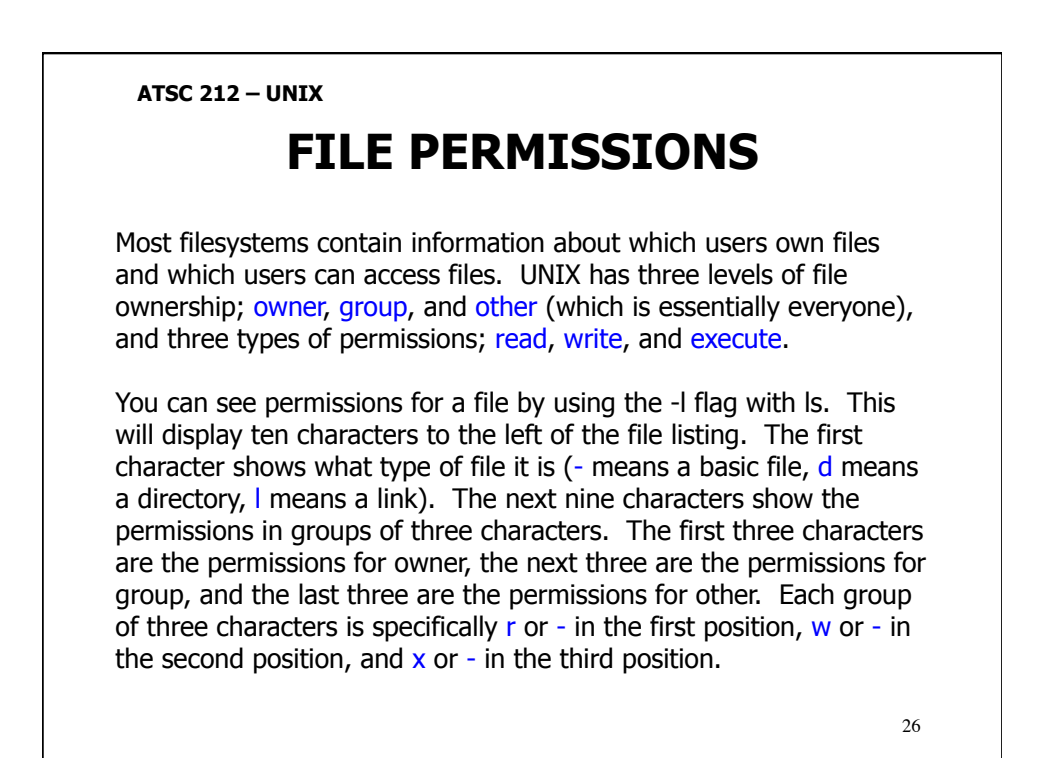

## **FILE PERMISSIONS**

If r is present, the file is readable by that user/group. If w is present, the file is writeable by that user/group. If x is present, the file is executable by that user/group. If a - is present in any of the positions, then that permission is not given.

Directories need to be executable for users to run commands on them (like ls or cd). Directories normally need to be writeable to allow a user to create, move, rename, or delete files inside that directory. Some examples:

drwxr-x--- would indicate the file was a directory that the owner could read, write, and execute over, and that members of the group could read or execute over. All other users would not have access to the directory.

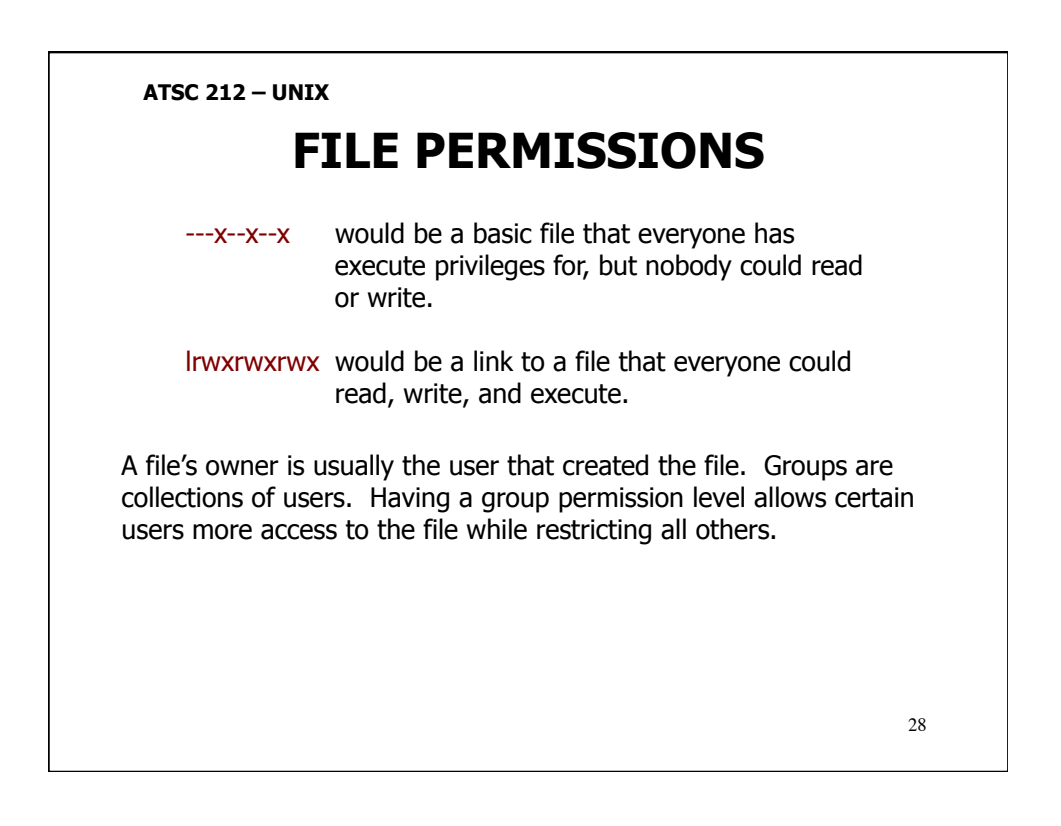

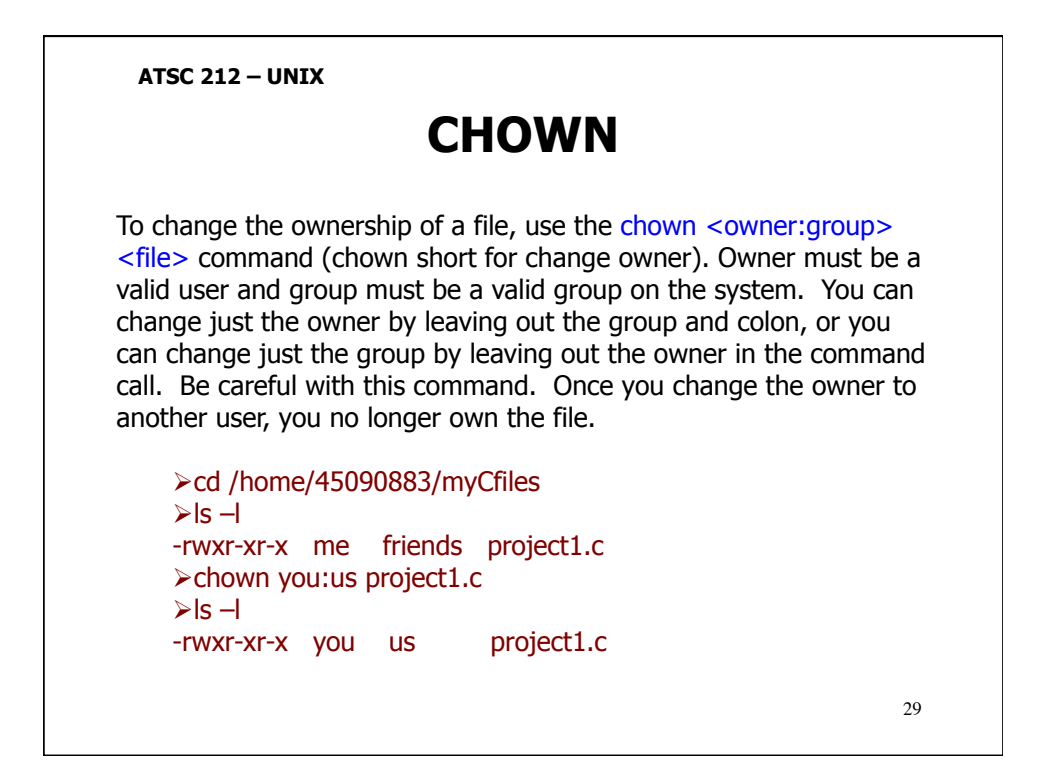

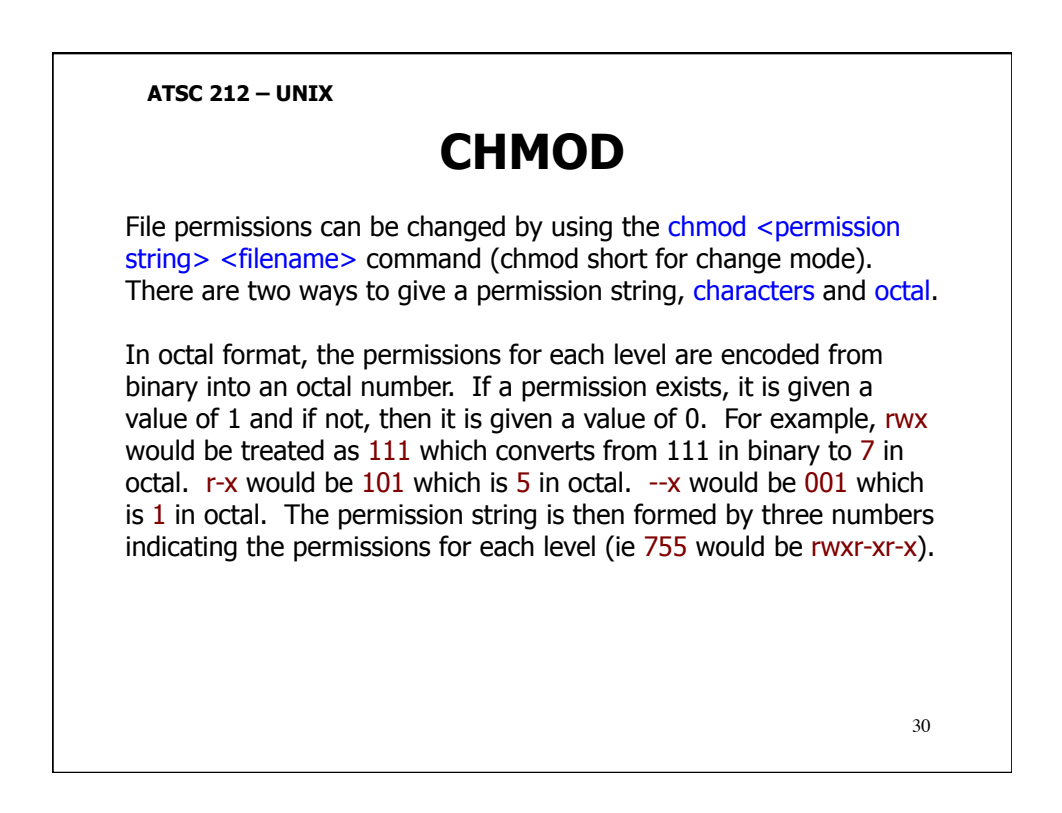

### **CHMOD**

If this seems somewhat confusing, there is another way using characters that most people find more intuitive. The characters are r, w, x,  $+$ ,  $-$ , u, q, o, and a. r, w, and x stand for the permissions mentioned already. + indicates to add the permission. - indicates to remove the permission. u means apply the change to the owner level. g means apply the change to the group level. o means apply the change to the other level, and a means apply the change to all levels.

For example,  $u+r$  would add read permission to the owner.  $a-x$ would remove execute permission from everyone. o+w would add write permission for other.

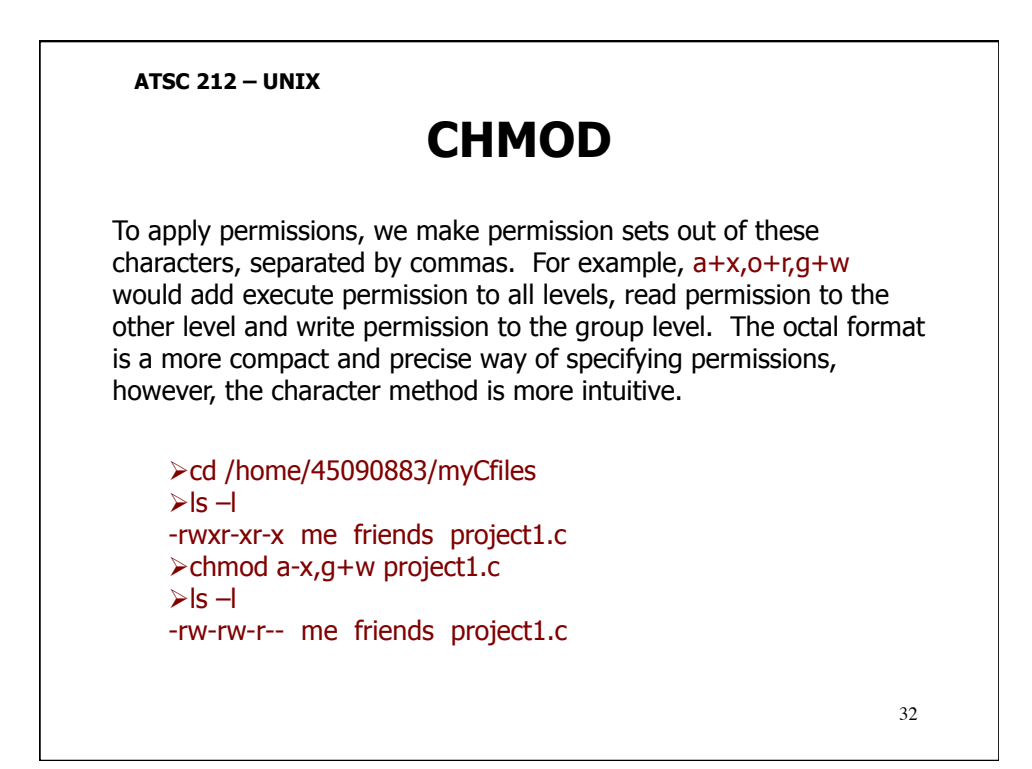

**ATSC 212 – UNIX GREP** In addition to managing files, you will occasionally want to search files for important information. Although you could use cat to look through the contents of a file, it can be tedious to find specific information from a file particularly if the file is quite large. grep is a tool that can pull lines from files that match particular patterns. Typically, you would invoke grep as follows grep [options] <pattern> <file> [<files>] If you examine the man page for grep you will find that it has a lot of options for refining how it searches for matching lines. The two most useful options are -r (which will search recursively on a given directory) and  $-c$  (which will print the number of lines matching the pattern instead of the lines themselves).

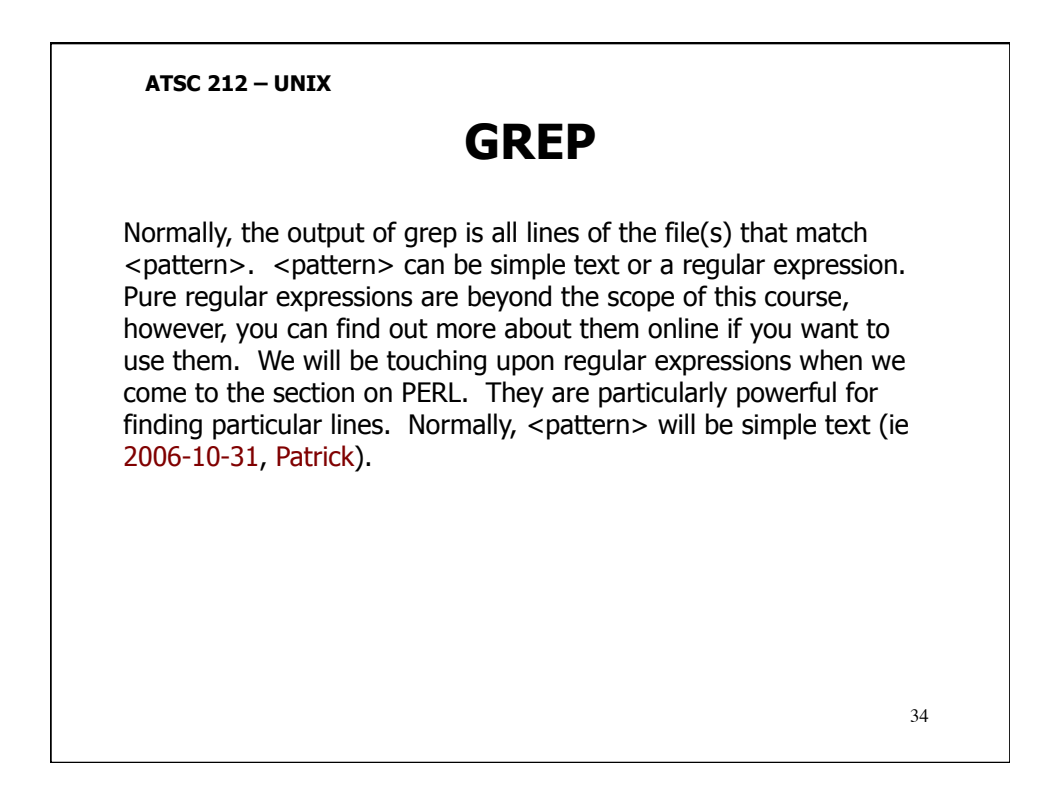

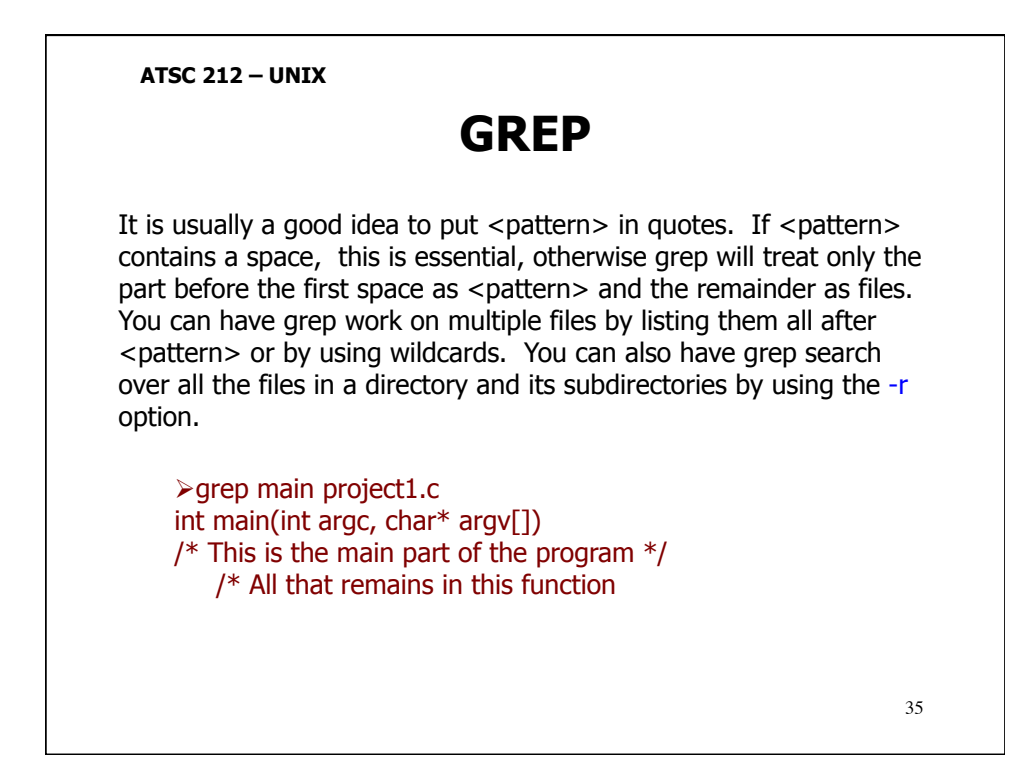

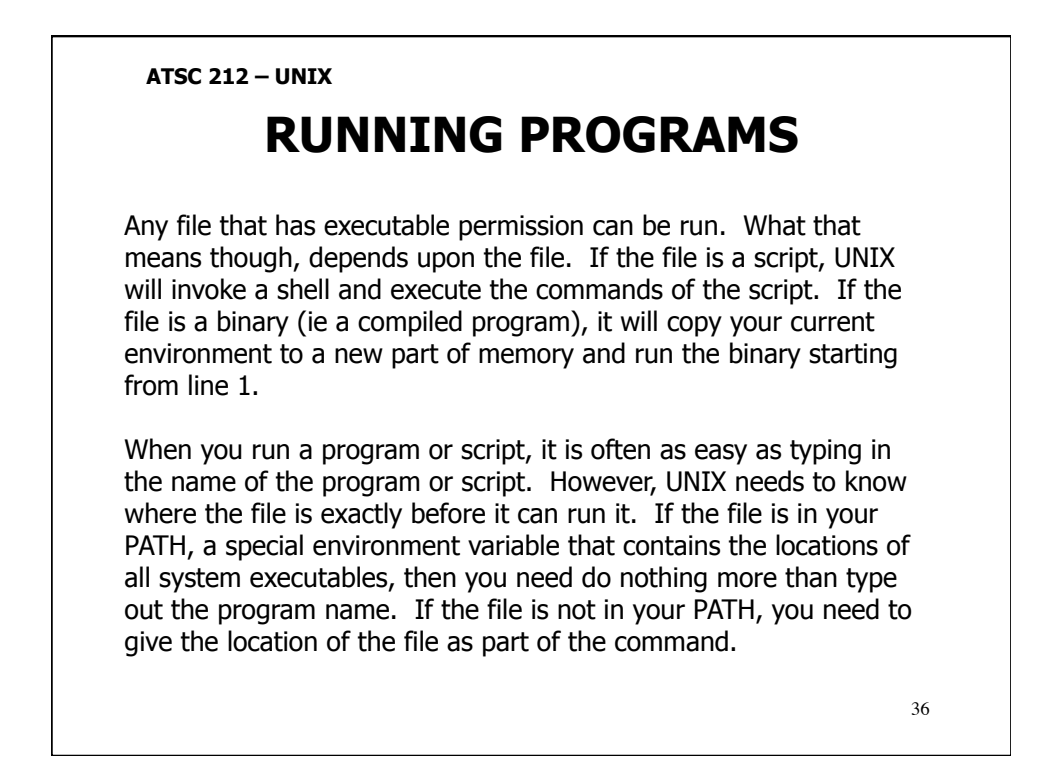

### **RUNNING PROGRAMS**

Here are some examples:

cd /home/45090883/myCfiles  $\triangleright$ ls –l -rwxr-xr-x me friends project1  $\rho$ project1 project1: command not found /home/45090883/myCfiles/project1 ./project1

The commands we have been talking about are also binary programs that run by simply typing in their name because they are located in a place that is always in your PATH by default.

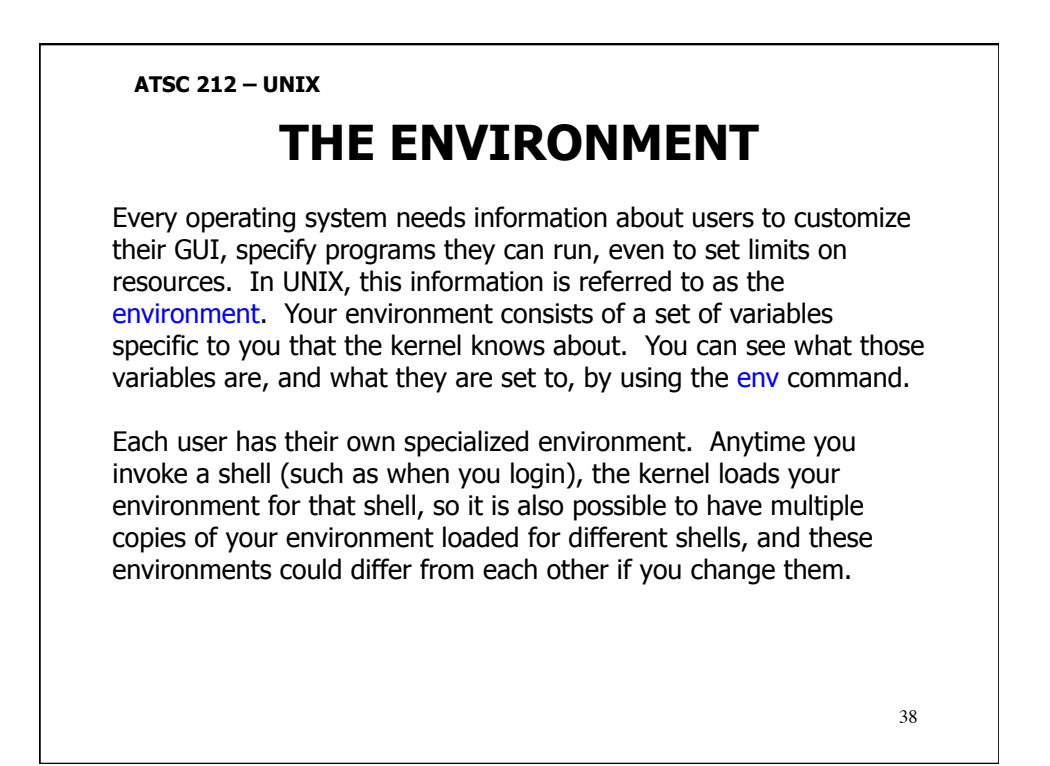

## **THE ENVIRONMENT**

There are two ways to change your environment. The first is to change the active environment dynamically. This is done by setting or changing environment variables within a shell. In tcsh, you can set a variable in the environment of the current shell using

seteny <variable name> <value>

In bash, you can set a variable in the environment of the current shell using

export <variable name>=<value>

It is important to note that bash requires the  $=$  in its syntax and that tcsh does not.

39

### **ATSC 212 – UNIX**  40 **THE ENVIRONMENT** The other way to change your environment is to change the file that the kernel uses to load your environment whenever you invoke a shell. For tcsh, this file is called .tcshrc or .cshrc. For bash, it is .bashrc. Because the filenames begin with a period, these files are hidden in your home directory. You need to use the -a flag with ls to see them. These files are scripts that contain commands to initialize the environment (usually variable setting commands such as export or setenv). They can also include commands to run other scripts such as . <file> or source <file>

### **PIPES**

You may find yourself in a situation where you need the output of one command as input to another command. Usually when you need to do this, there is no easy way to get the output of the first command into the second. For this reason, UNIX has a special character called a pipe,  $\mid$  (shift \ on the keyboard). Pipes can be used to direct the standard output from one command into the standard input of another. Depending on the commands you combine, you can have spectacularly disastrous results. For that reason, it is usually not a good idea to use pipes with mv, rm, chmod, and chown.

ls -lrh /home/45090883/myCfiles | grep "rwx------" -rwx------ me us mydata.txt -rwx------ me us project2

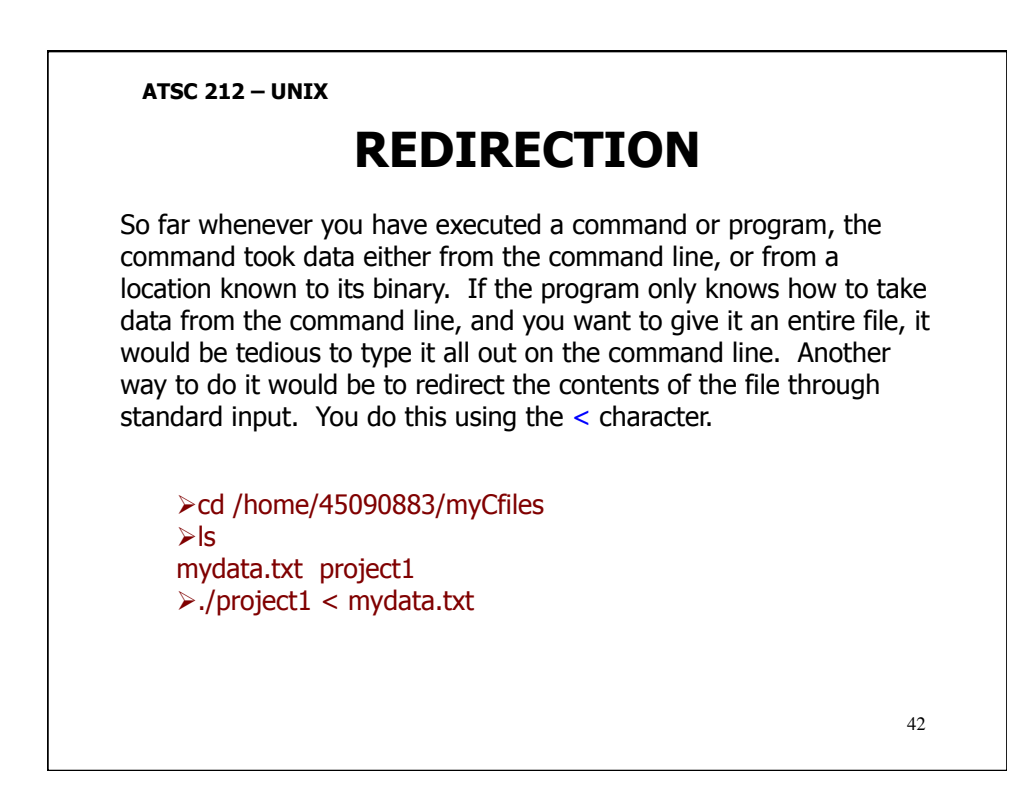

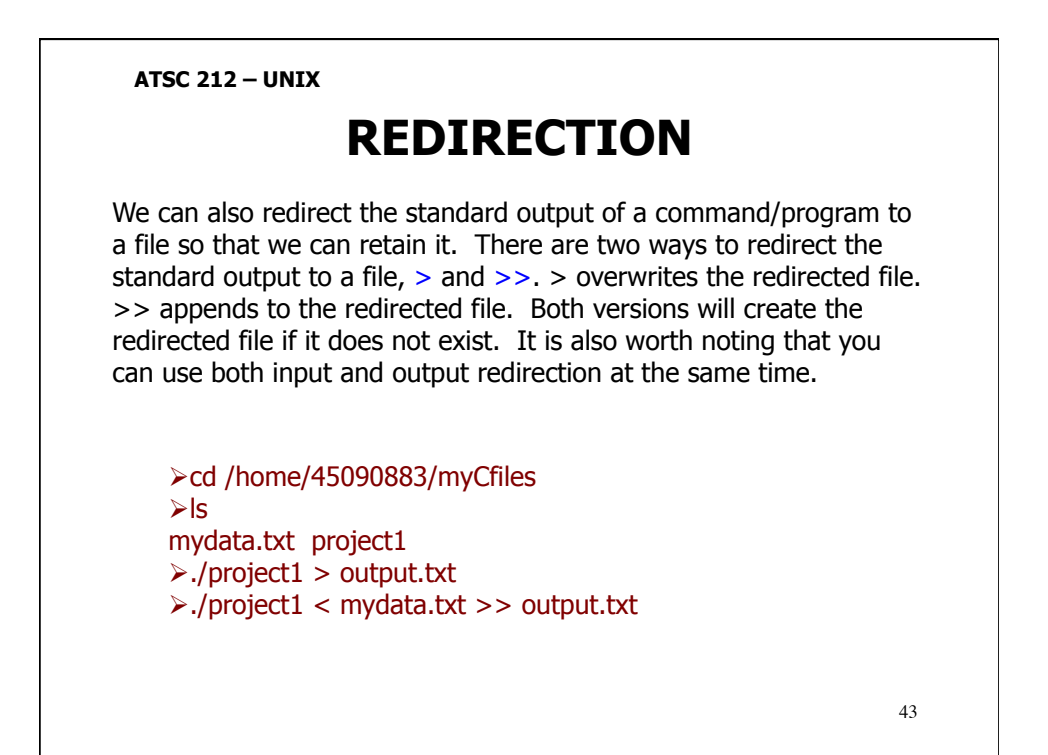

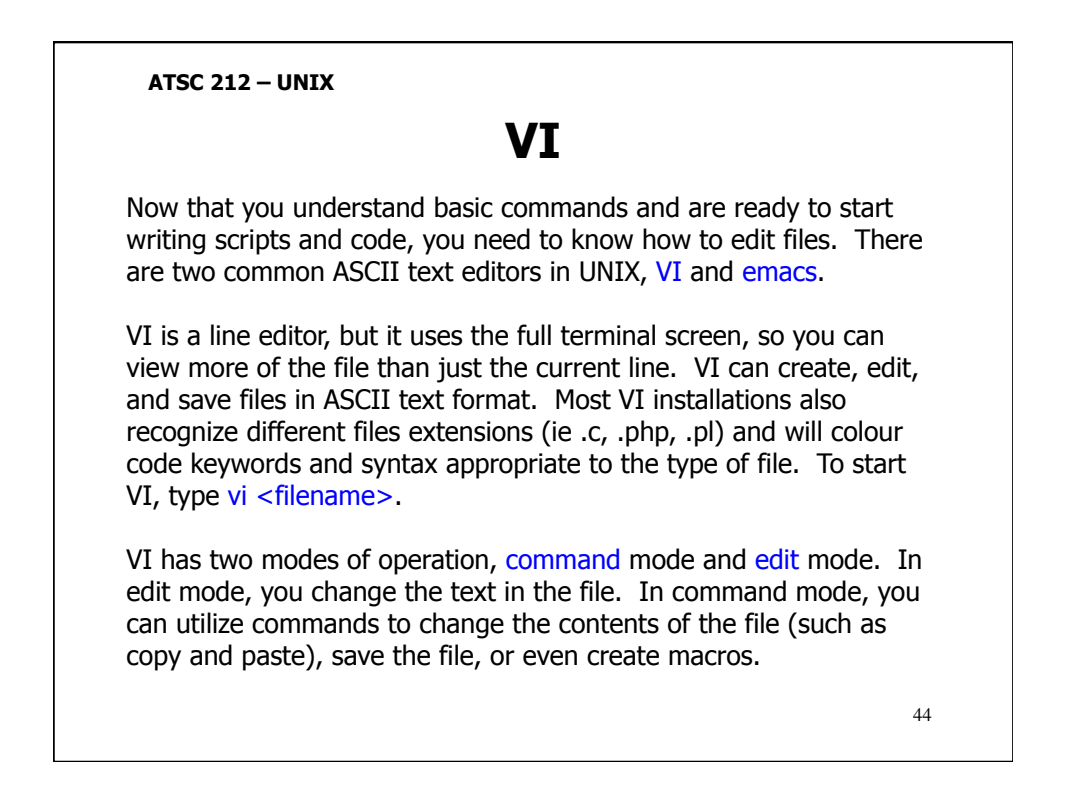

### **VI**

When you first open a file with VI, you will be in command mode. You can return to command mode from edit mode by hitting esc. To execute a command in command mode, type

[count] <command> [where]

[count] is an optional number that tells VI how many times to execute the command. If you do not supply a [count] then VI assumes it should only do the command once. <command> is the command name. Most commands are single letters in VI. [where] is additional optional parameters that only apply to certain commands. Common commands include:

45 a enter edit mode and insert text after the current position. [where] does not apply to this command. [count] specifies how many times inputted characters should be repeated.

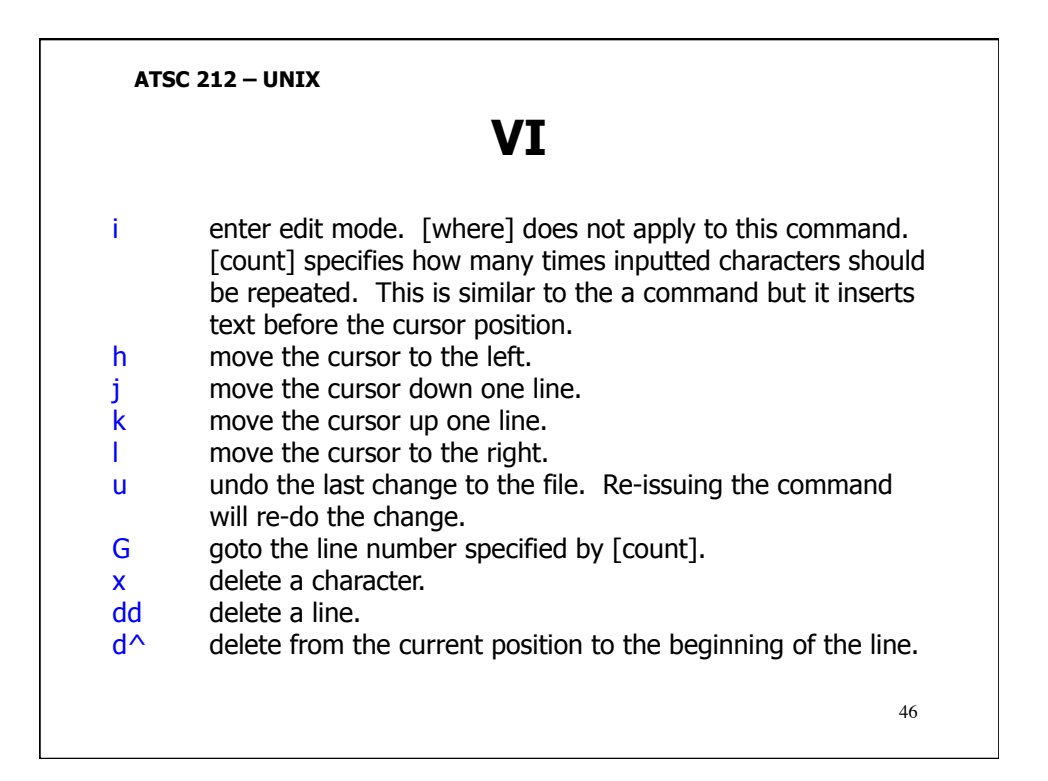

**ATSC 212 – UNIX**  text by using the del and/or backspace keys. Anything typed in this<br>mode ands un being inserted into the file **VI** dw deletes the current word. yy copies the current line. [count] will copy that many lines.<br> $y^{\wedge}$  copies from the cursor to the beginning of the line. copies from the cursor to the beginning of the line.  $y$ \$ copies from the cursor to the end of the line. yw copies the current word. p pastes deleted or copied text after the cursor. [count] increases the number of copies pasted. P pastes deleted or copied text before the cursor. [count] increases the number of copies pasted. ZZ save the current file and quit VI. :q! quit VI without saving the current file. :w save the current file without quitting. :wq save the current file and quit. In edit mode, you can move about the file using the arrow keys, and can insert text by typing it. In most versions of VI, you can delete mode ends up being inserted into the file.

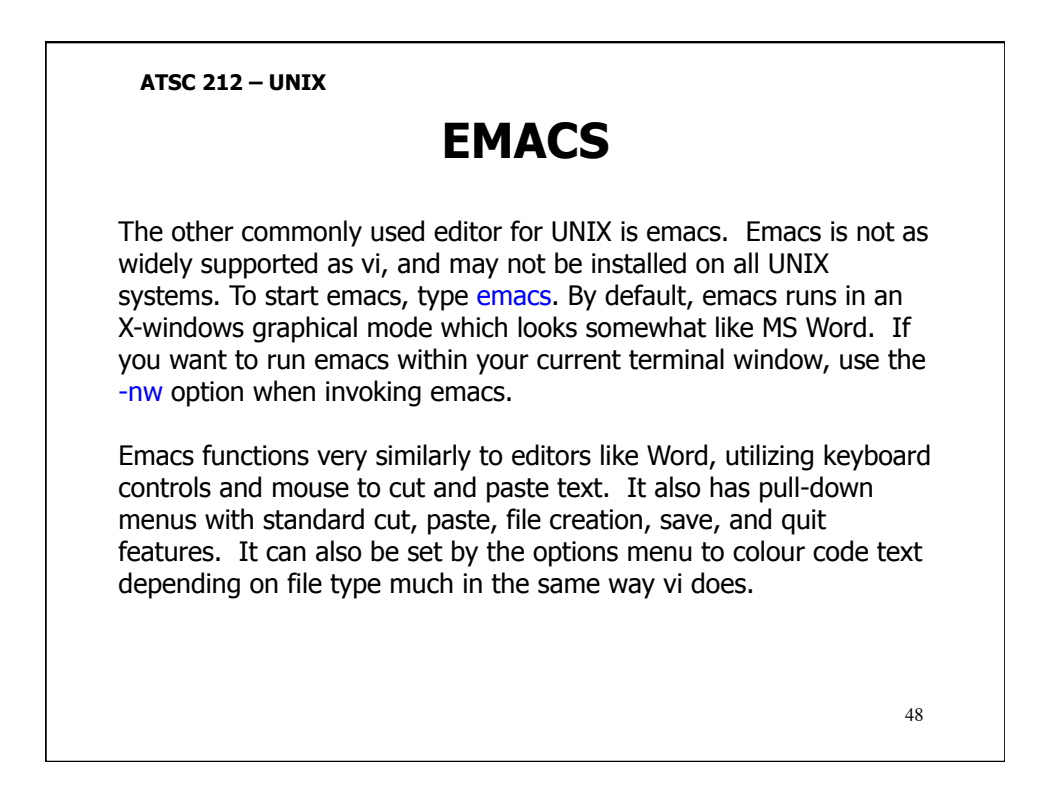

### **REMOTE COMPUTING**

Most of the work you do on UNIX systems will be done remotely. You can use your Windows or Mac machines to login to UNIX systems and do work on them as if you were sitting at those machines. Most research systems are large scale computers housed in special facilities and are never interacted with physically except by systems administrators.

In this course, you will be remotely utilizing a UNIX server called eidolon using PuTTY and/or NX. Both PuTTY and NX provide a basic interface that will allow you to login to the UNIX server securely. This is commonly available freeware for Windows although there are other commercial products that do the same thing (such as SecureCRT). PuTTY gives a terminal interface to a computer while NX provides a virtual desktop, allowing you to interact with eidolon as if you were sitting at it.

49

### **ATSC 212 – UNIX**

## **REMOTE COMPUTING**

There are many different ways to connect to other computers and most depend upon the OS you are using. Within UNIX, there are two common ways to connect to other machines through a terminal, telnet and ssh.

Telnet creates a simple, unencrypted channel to another computer. To do this, type telnet <address>. <address> should be the name or IP of the machine you wish to access (ie eidolon.eos.ubc.ca or 137.82.23.188).

Although telnet is usually installed on most systems, it is typically blocked or disabled by systems administrators because of its lack of security. All information, including user passwords, is transferred in plain text over the network. Telnet should not be used except in protected, private networks.

## **REMOTE COMPUTING**

The secure way to access a system is to use secure shell, ssh. To do this, type ssh  $[user@]<$  address>. <address> is a valid name or IP, same as telnet. [user@] is optional and specifies a valid user on that system that you wish to connect as. If you do not supply [user@], ssh will assume you want to login as your current user.

SSH connections are encrypted using public-key encryption methods similar to PGP (Pretty Good Privacy). Thus all communication made between computers is encrypted before it is sent over the network. The encryption is very difficult to break which gives a great deal of security to valid users (particularly in protecting passwords and private data).

51 SSH can also be configured to deny certain users and networks from accessing machines, making it more difficult for hackers to access the computer. For example, the server we will use, eidolon, is not accessible from networks outside of UBCNet.

### **ATSC 212 – UNIX**

## **FILE TRANSFERS**

Besides logging into other systems, sometimes you will want to transfer files between systems. As with remote computing, the tools available vary considerably by OS. However, the manner in which files are transferred, regardless of system, is almost always by filetransfer-protocol (FTP).

In UNIX, there are two utilities that allow file transfers, ftp and sftp. sftp is the secure (encrypted) version of ftp. To use these tools, type (s)ftp [user@]<address>. In ftp, if you do not specify the [user@], then it assumes you want to perform anonymous ftp. if the system you are ftp'ing to accepts anonymous logins, you will be asked to input a password which should be your email address. In sftp, if [user@] is not specified then it is assumed to be your current user. In both cases, the address must point to a computer that runs an ftp server or accepts ftp logins, otherwise (s)ftp will fail.

## **FILE TRANSFERS**

Once a connection is established, you can use the ls, pwd, and cd commands to move about the remote filesystem. Ils, lpwd, and lcd can be used to perform the same actions on your local computer (although it is usually a good idea to enter the local directory you want to move things to or from before invoking (s)ftp).

To download a file from the remote system to the local one, use get <filename>. To upload a file from the local system to the remote one, use put <filename>. You will need the appropriate write permissions to upload or download files. These will be based upon the user you logged in as, or in the case of anonymous login, the server configuration. To end a (s)ftp session, simply type quit.

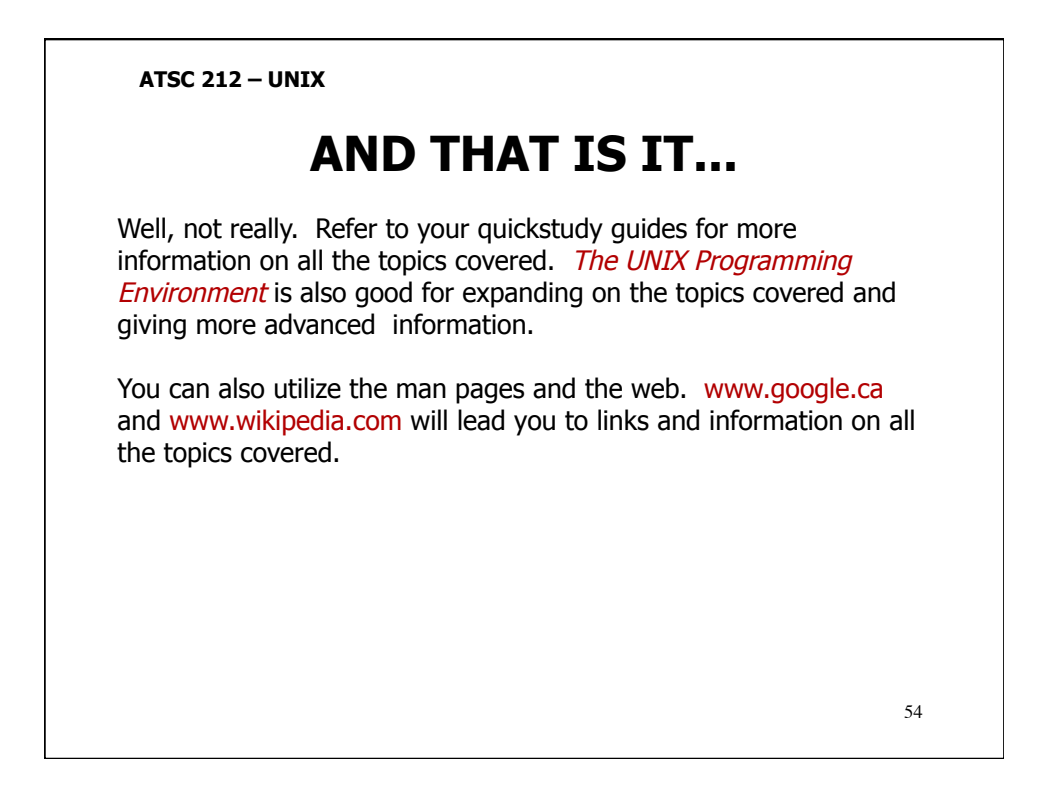